# SIMON TOLJCH

[www.keyprogtools.com](http://www.keyprogtools.com/)

### **MB ESL DOCTOR**

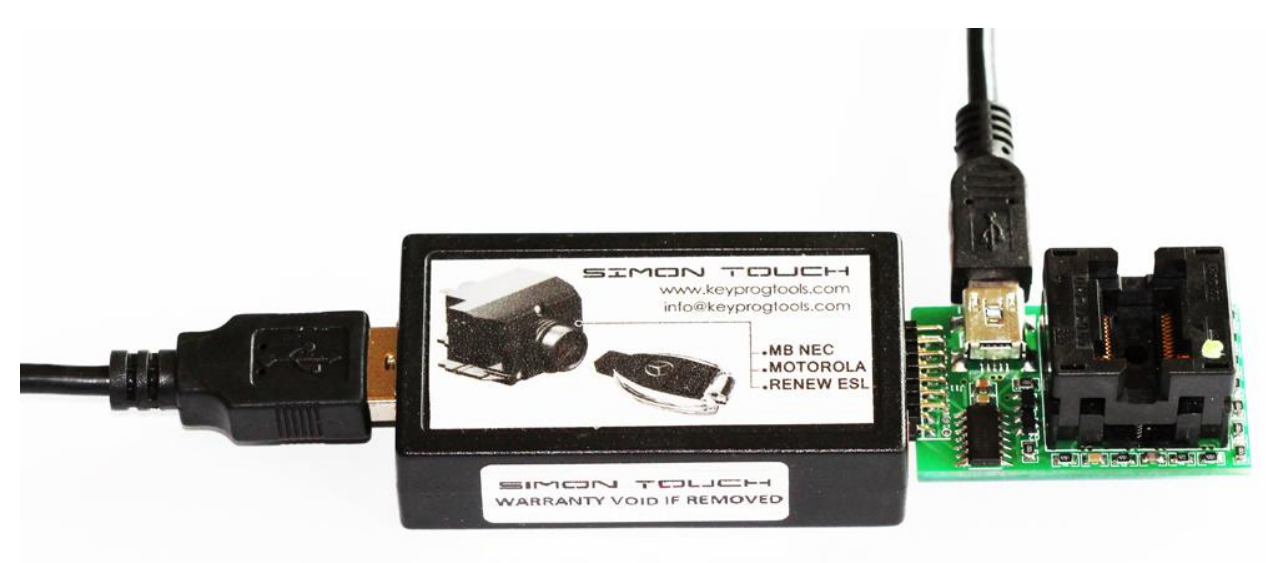

**ESL Doctor Device can read, write, repair and renew all ESL Types/ Blocked/Used/Unrepairable and 0XAA Error. Repair ESL/ELV/EVL Motor position.**

**New ESL/ELV/EVL Device was created in two units, to give the opportunity to be online updated to become key programmer and ESL Programmer. Read/Erase/Renew/Program NEC ESL Types W204/W207/W212/GL...... Read/Erase/Renew/Program NEC ESL Types W203/W211/Sprinter......... Read/Erase/Renew/Program All Motorola ESL types.**

#### **PROGRAM NEW /RENEWED ESL OR EMULATOR**

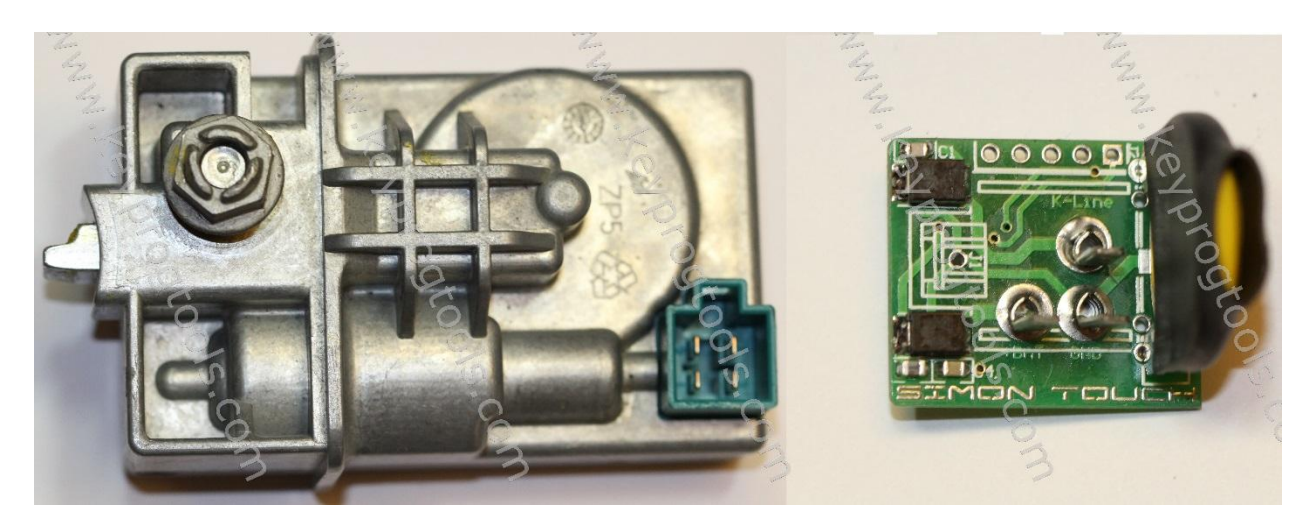

 **ESL Voltage must be 12V Minimum 8A**

**To program a New Emulator, new or renewed ESL you need the complete EIS Dump.**

**FUNCTION STMB019 MUST BE ACTIVATED!!!**

**You can update the ESL Doctor to SSC or you can buy a calculated dump.**

**To buy a calculated dump you need to send us the EIS dump and we will provide you ESL Dump so you can follow our instructions and write it in any new/renewed ESL or Emulator.**

**1- Plug the MB NEC Steering device by K-Line, open the ALL IN ONE MB Software and select ESL.** 

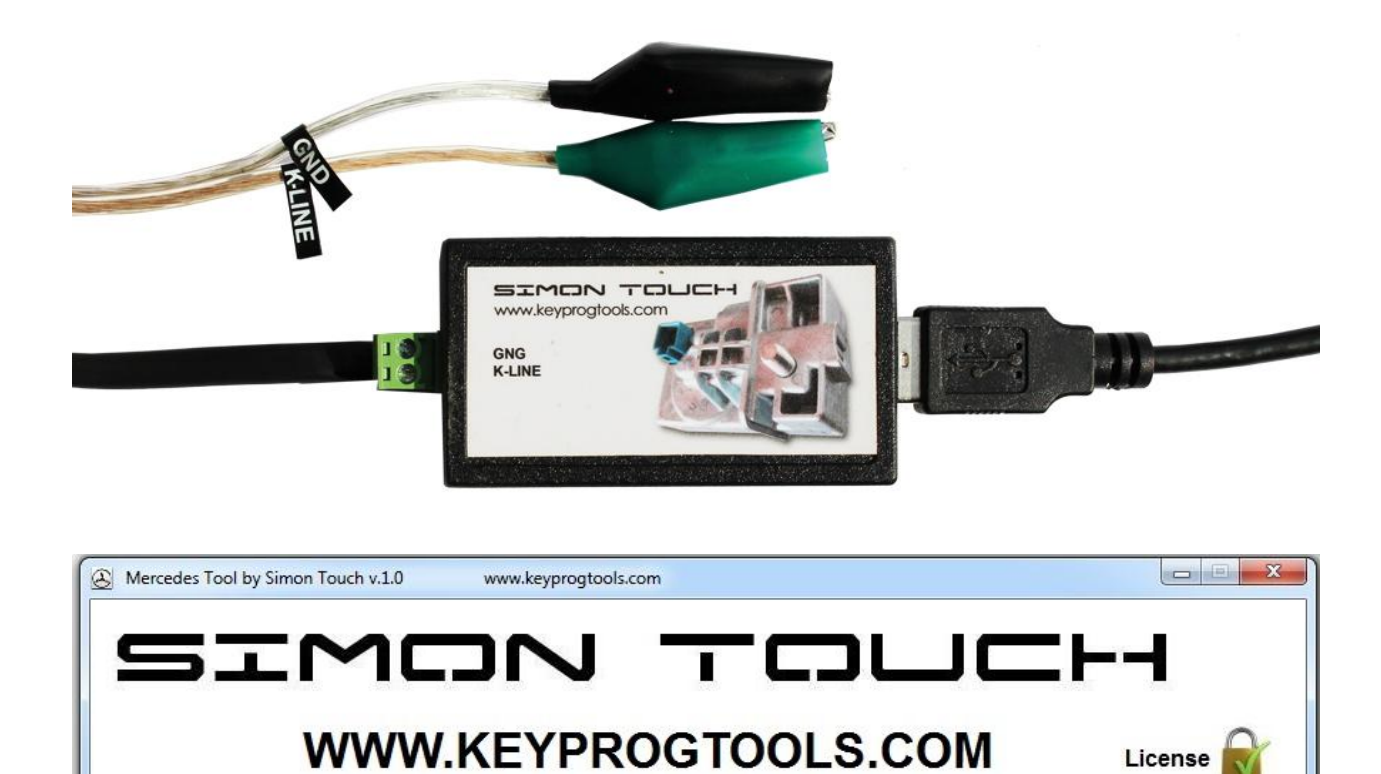

ESL

ETC/ISM

ECU

**2- Select K-Line, connect, and then click on read.**

**KEY** 

**EIS** 

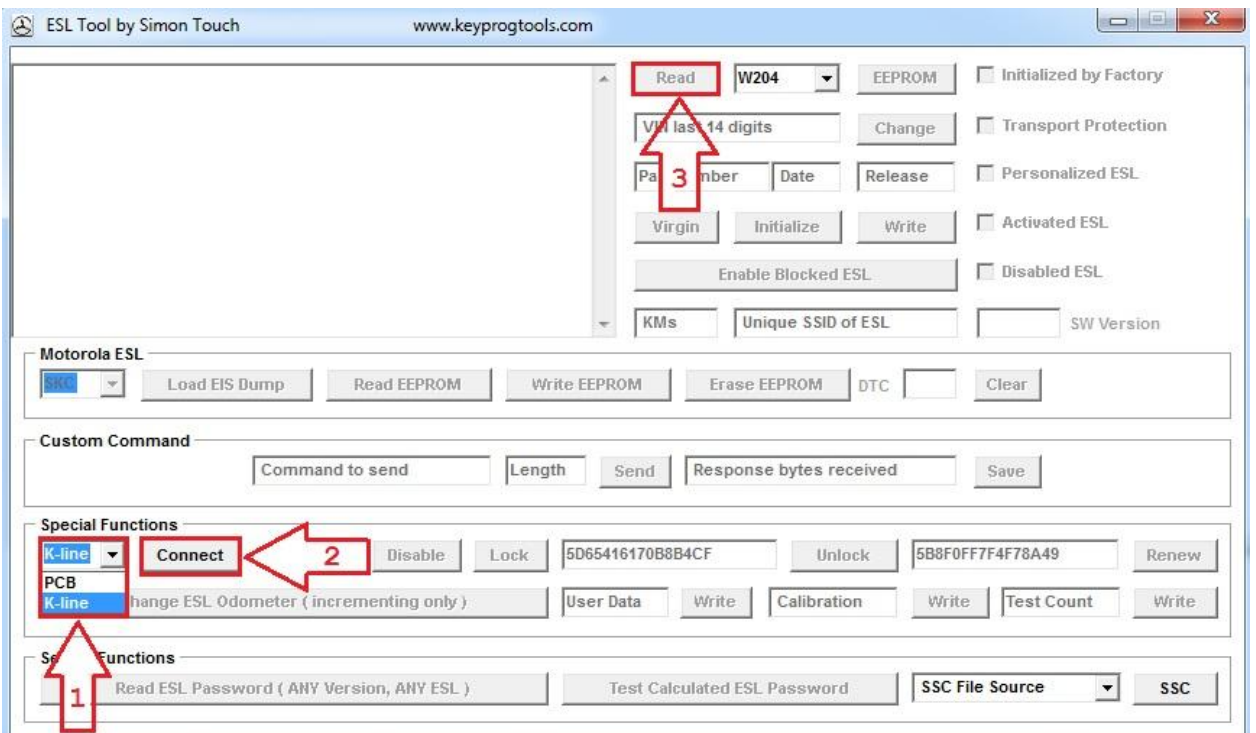

#### **3 – Device will read the ESL/ELV or emulator SSID/Hashes, ESL Status, Motor position and show you ESL is new.**

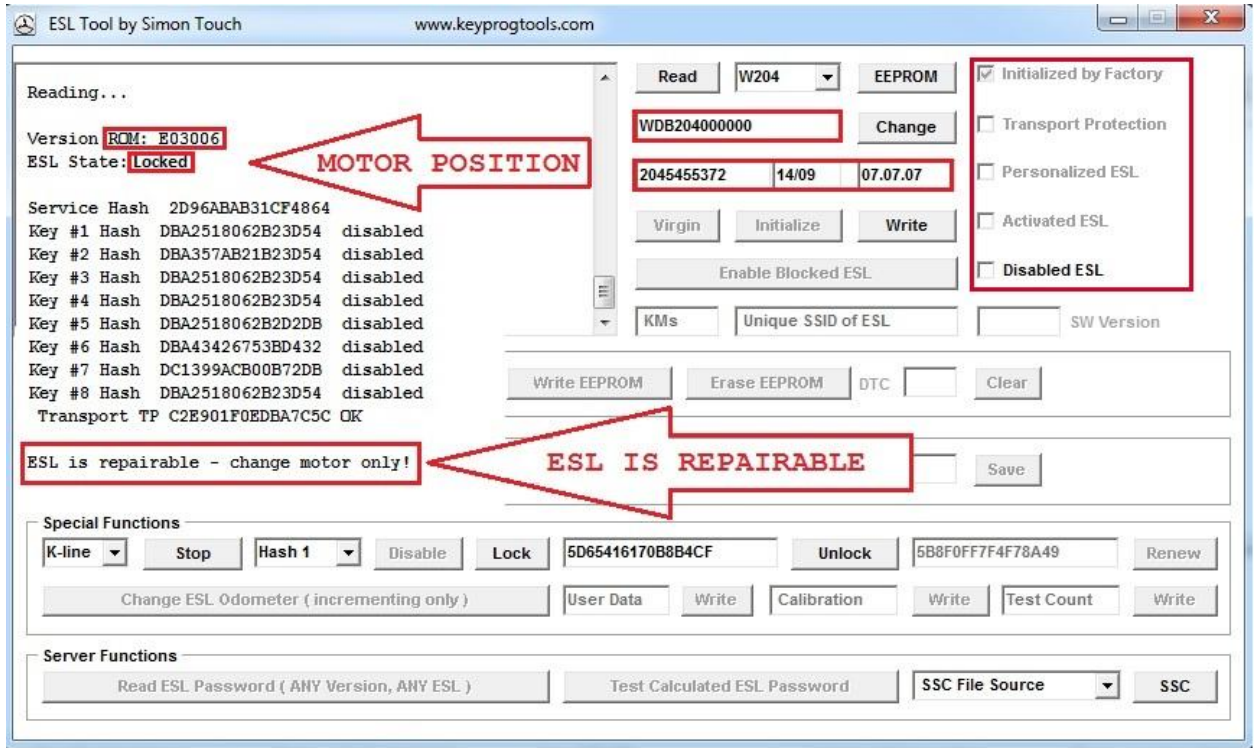

- **4 – Click on write and load the EIS Dump.**
- **Software will write**
- **Removing TP...**
- **TP removed.**
- **Personalizing...**
- **Done.**

**ESL will automatically go to locked position, install the ESL and start the car.**

**If you programed an emulator, you can reprogram it as much as you want by rewrite the EIS dump, (don't renew the emulator just overwrite it)** 

**If you program a renewed ESL, you can use ESL Software to unlock and lock the ESL, disable keys or RENEW it again by K-Line, (Write ESL factory) click on Unlock / Read then Renew.**

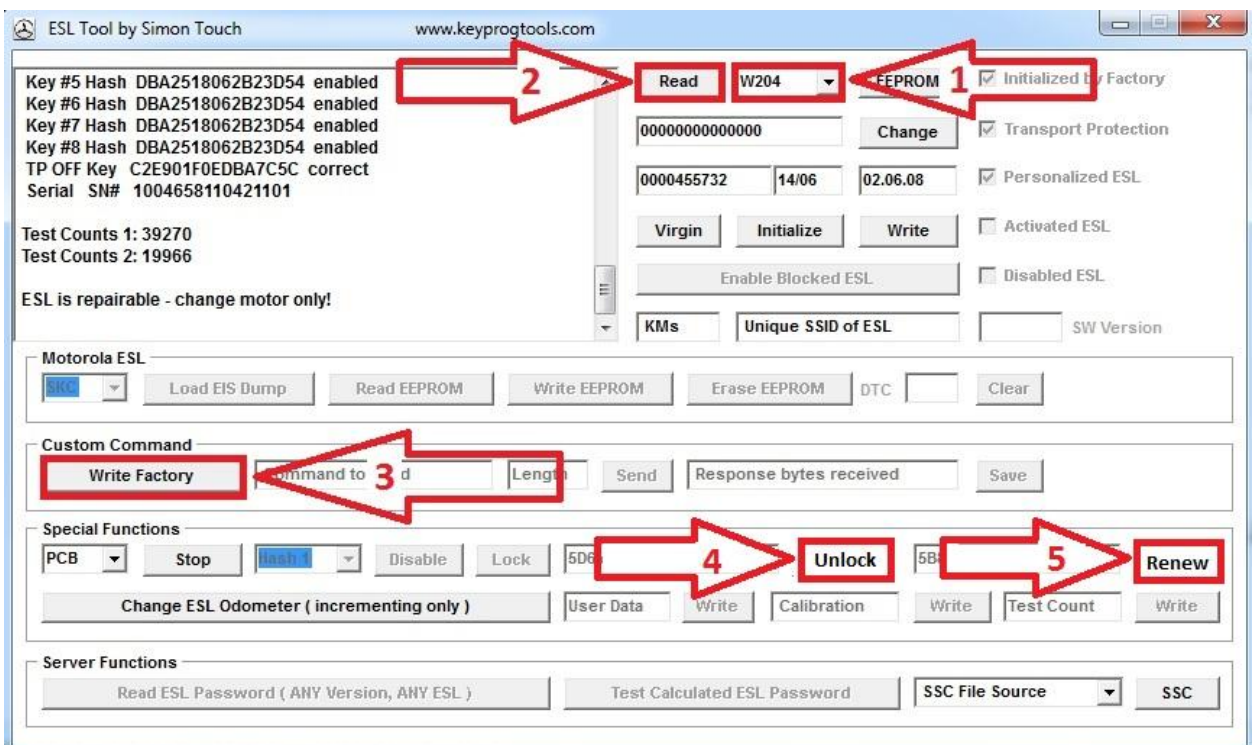

## **Read again, ESL will become new again.**

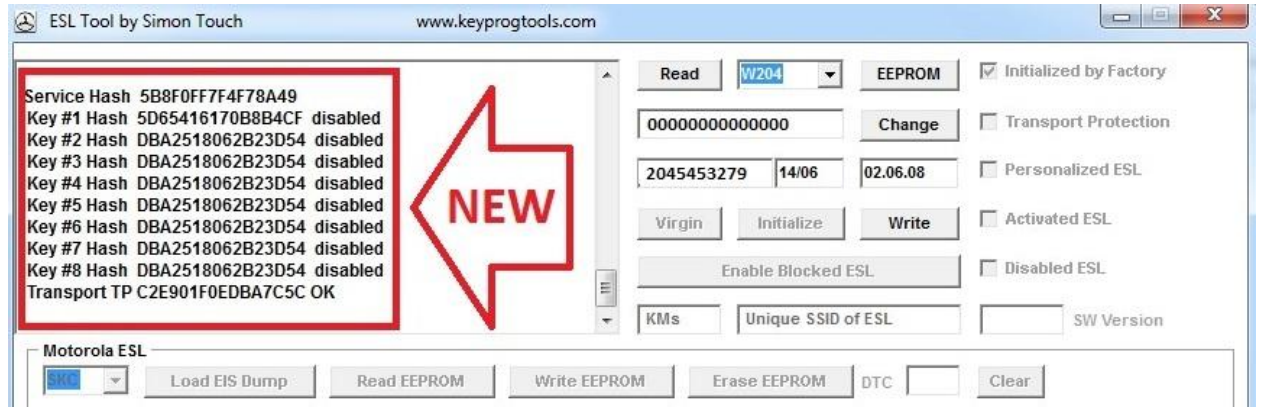

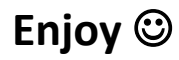

**[www.keyprogtools.com](http://www.keyprogtools.com/) [info@keyprogtools.com](mailto:info@keyprogtools.com)**